## Learning App – k oder ck

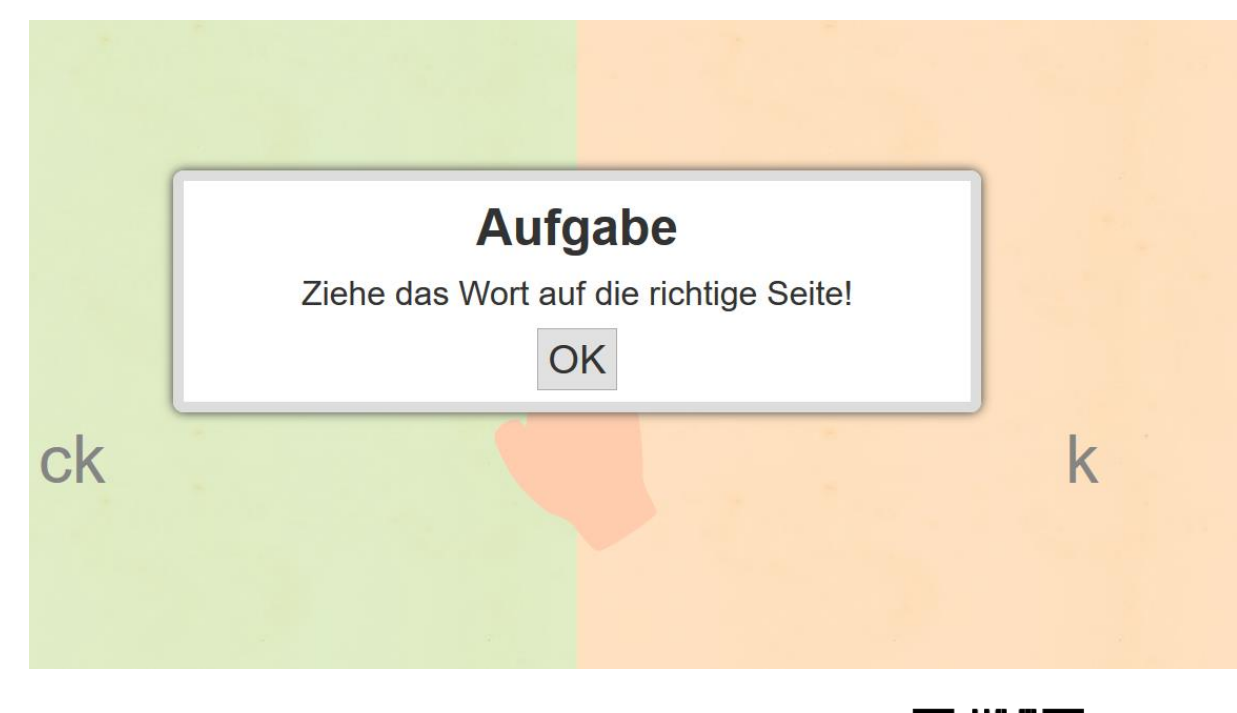

Learning App k oder ck:<https://learningapps.org/watch?v=p184cx8ok20>

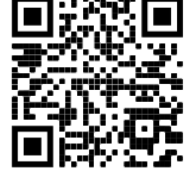

Aufgabe: Klicken Sie mit der Maus oder am Smartphone mit dem Finger auf das Wort, und ziehen Sie es auf ck oder k.

- Richtige Antwort wird grün markiert
- Falsche Antwort wird rot markiert

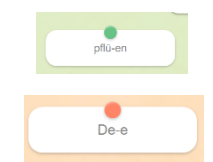

- Einsatzmöglichkeiten
	- o Den Teilnehmenden den Link zur Übung per E-Mail oder SMS/WhatsApp zukommen lassen
	- o Den Link auf ein Padlet stellen
	- o Den QR Code auf ein Arbeitsblatt kopieren und die Teilnehmenden nützen das Tablet oder Smartphone zum Scannen und können die Übung bearbeiten. (QR-Code Reader oder Kamerafunktion vom Smartphone nutzen)
	- o Im Onlinemeeting die Übung öffnen und gemeinsam bearbeiten

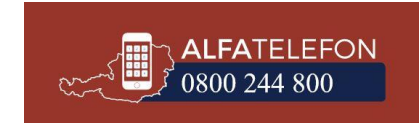